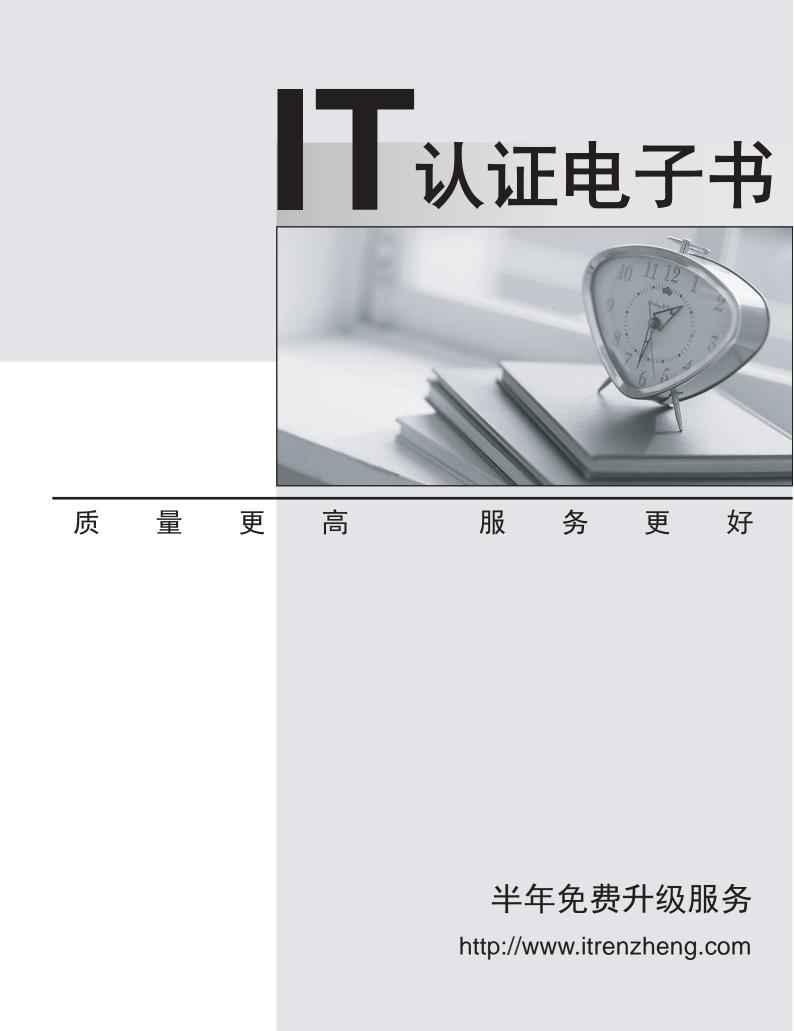

# Exam : JN0-100

# Title : Juniper Networks Certified Internet Associate (JNCIA-JUNOS)

# Version : Demo

- 1. Which major J-Web menu should you use to upgrade the JUNOS software on the router?
- A. Monitor
- B. Maintain
- C. Diagnose
- D. Configuration
- Answer: B
- 2. How many IP addresses can be configured in a given interface?
- A. one primary and one secondary IP address
- B. one IP address
- C. as many IP addresses as you want
- D. one primary and multiple secondary IP addresses

- 3. On a Juniper router, what is the default file used for syslog messages?
- A. system
- B. errors
- C. security
- D. messages
- Answer: D
- 4. Which command is a valid way to view the status of an interface?
- A. > show interfaces fe-0/0/0 extensive
- B. > show interfaces fe-0/0/0 status
- C. > show interfaces fe-0/0/0 health-info
- D. > show interfaces fe-0/0/0 verbose

#### Answer: A

- 5. Which statement is correct about the validate option when upgrading JUNOS software?
- A. It will check the MD5 checksum of the install package.

- B. It will check if the device meets the memory requirements for the install package.
- C. It will check the compatibility of the configuration with the install package.
- D. It will check if the device meets the storage requirement for the install package.

6. Which three statements are true of dynamic routing protocols? (Choose three.)

A. They are scalable.

- B. They are Dijkstra based.
- C. They share network layer reachability information among neighbors.
- D. They automate next hop decisions..
- E. They are tolerant of configuration errors.

#### Answer: ACD

7. Click the Exhibit button.

The routing policy shown in the exhibit has been applied as an export policy under protocols OSPF. The

static route for destination 10.1.1.0/24 is not being advertised as it was expected.

[edit policy-options policy-statement accept-10]

lab@London# show

term 1 {

from protocol static;

then reject;

#### }

term 2 {

from {

protocol static;

route-filter 10.1.1.0/24 exact;

}

then accept;

# }

How can the configuration be corrected to allow the route to be advertised?

- A. rename term 2 to term 1
- B. rename term 1 to term 3
- C. insert term 1 after term 2

8. What represents the decimal equivalence of 11000000 10101000 10101100 11110001?

- A. 192.168.184.201
- B. 192.168.172.241
- C. 192.170.172.237
- D. 192.170.184.221

#### Answer: B

- 9. On a Juniper Router, where is the JUNOS software located?
- A. EPROM
- B. Zip drive
- C. hard drive
- D. compact flash

#### Answer: D

- 10. Which two statements regarding JUNOS architecture are correct? (Choose two.)
- A. The Routing Engine handles all exception traffic.
- B. The Routing Engine synchronizes the route table with the PFE.
- C. The Routing Engine is hot-pluggable.
- D. The Routing Engine controls the PFE.

#### Answer: CD

- 11. What is the interface connecting the routing engine to the packet forwarding engine called?
- A. Loopback 0
- B. management
- C. internal (fxp1)

# D. control interface

## Answer: C

12. For which two functions is the Routing Engine responsible? (Choose two.)

- A. packet forwarding
- B. queuing functions
- C. routing protocol control
- D. JUNOS software operation

#### Answer: CD

13. If the PFE does not have a route to the destination address of a packet, which action will be taken?

- A. The PFE floods the packet out of all interfaces.
- B. The PFE drops the packet and sends a destination unreachable notification back to source device.
- C. The PFE forwards the packet to the routing engine for further processing.
- D. The PFE queues the packet and sends a request for a layer 3 lookup to the routing engine.

#### Answer: B

14. Which statement is true about the internal link between the Routing Engine and the Packet-Forwarding Engine?

- A. It is only used for exception traffic.
- B. It is an FE link called fxp2.
- C. It is rate-limited to avoid DDOS attacks.
- D. It is only used to send the forwarding-table from the Routing Engine to the Packet-Forwarding Engine.

#### Answer: C

15. When a non-root user connects to a JUNOS platform and enters a username and password, the user is immediately placed at which level?

- A. UNIX shell
- B. user level CLI
- C. configuration mode

# D. operational mode

## Answer: D

16. In which mode are users allowed to configure the device, including interfaces, protocols, user access,

and system hardware properties?

- A. priviledged mode
- B. configuration mode
- C. monitoring mode
- D. operational mode

# Answer: B

- 17. The auto-complete feature in the JUNOS CLI is triggered by which method?
- A. space bar for both command and variable completion
- B. space bar for command completion; tab key for variable completion
- C. space bar for variable completion; tab key for command completion
- D. tab key for variable and command completion; space bar for command completion

## Answer: D

- 18. What information does the help topic command provide?
- A. router's version and serial number to help open a case with JTAC
- B. software documentation describing features and configuration tasks within JUNOS
- C. a brief description of commands and their default values
- D. a verification of the current configuration on the router

#### Answer: B

19. You are at the system level.

Which two would allow you to see the protocol's level candidate configuration? (Choose two.)

A. exit configuration-mode <enter>

show protocols

B. exit configuration-mode <enter>

show configuration protocols

- C. top <enter>
- show protocols
- D. top show protocols

#### Answer: CD

20. You are the top of the hierarchy in configuration mode.

How would you save your configuration to a file on the router?

- A. save configuration <filename>
- B. save config <filename>
- C. save <filename>
- D. save run <filename>

# Answer: C

21. You enter configuration mode with the configure command. You need to abort the changes that you have made and start again with a fresh copy of the active configuration.

Which command should you use?

- A. rollback 0
- B. load active
- C. reset config
- D. clear candidate config

#### Answer: A

22. You have just issued the command commit confirmed and your network continues to be operational with no further changes required. You issue a commit and-quit. A short time later, users start complaining about network problems.

Which commands (in order) need to be entered to resolve this issue?

A. >commit confirmed

- B. >configure
- #rollback 1

#commit

- C. >configure
- #commit confirmed and-quit
- D. >configure

Answer: B

- 23. Which method loads the configuration which was active before your last commit?
- A. load replace last-active
- B. load rollback 1
- C. rollback 1
- D. rollback last-active

# Answer: C

- 24. Which command would allow you to compare two files stored on your router?
- A. user@host> file show filename1 compare filename2
- B. user@host> file compare files filename1 filename2
- C. user@host> compare files filename1 filename 2
- D. user@host> compare filename1 filename2

# Answer: B

- 25. Which services must be enabled on a router to access JWEB?
- A. web-management{

http;

B. remote-access profile{

http;

C. remote-access profile{

web-gui;

D. web-management{

web-gui;

# Answer: A

- 26. How can you reset your router or switch to factory defaults?
- A. reset configuration
- B. load factory-default
- C. load override default
- D. set default configuration

# Answer: B

27. After factory-defaults have been loaded, which two syslog files will be present in the configuration?

- A. system and chassisd
- B. syslog-messages and NVRAM
- C. messages and interactive-commands
- D. authorization and events

# Answer: C

- 28. Which three steps are considered part of the initial configuration? (Choose three.)
- A. SNMP
- B. hostname
- C. root password
- D. user password
- E. management access interface
- Answer: BCE
- 29. What are two valid initial configuration methods supported on Juniper routers? (Choose two)
- A. CLI
- B. J-Web
- C. JUNOScope
- D. PCMCIA flash card

# Answer: AB

- 30. Which commnand would correctly define a router's host-name?
- A. # set ip host-name
- B. > set ip host-name
- C. # set system host-name
- D. > set system host-name